# **Pension Disbursement Module**

- सर्वप्रथम पेंशन विभाग की वेबसाइट www.pension.raj.nic.in पर जाऐं।  $1.$
- उक्त वेबसाइट का होम पेज निम्नानुसार प्रदर्शित होगाः- $2<sub>1</sub>$

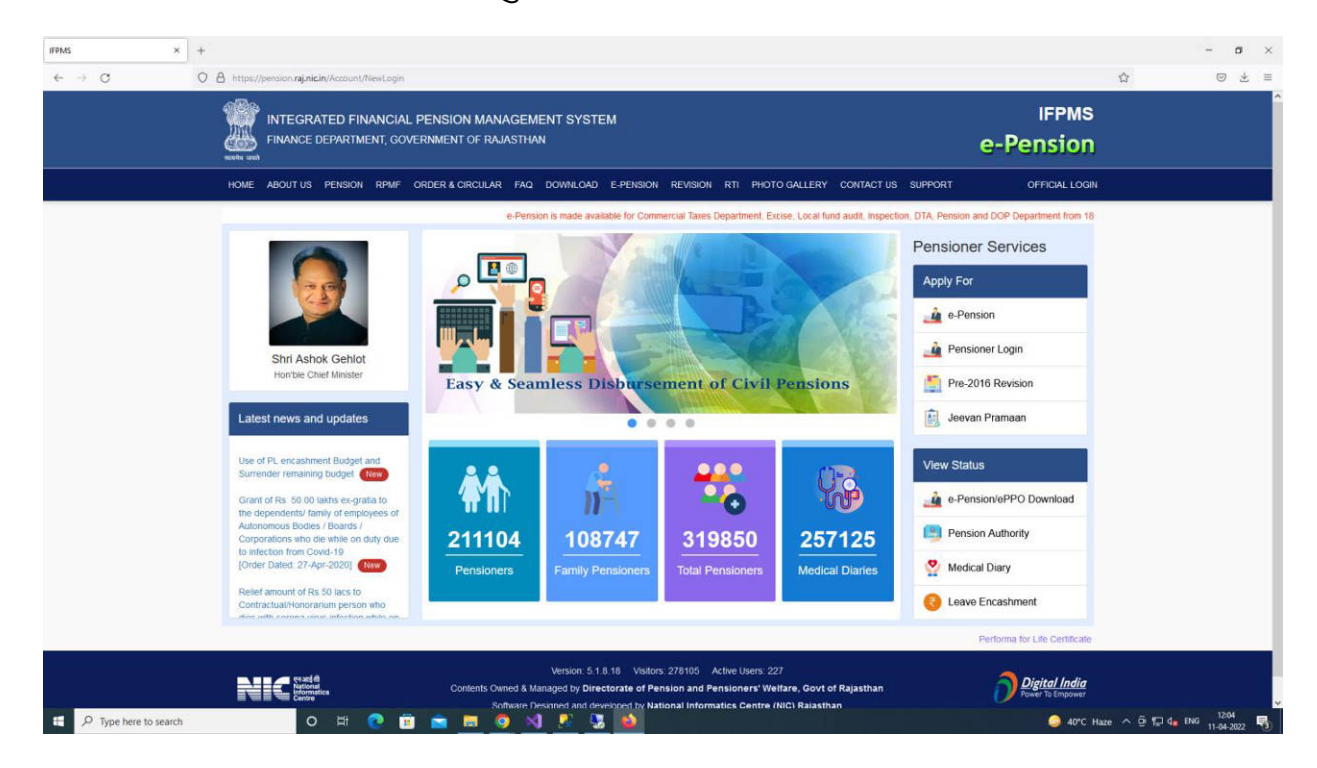

- Employee department/treasury Login से Official Login पर Login करेगा।  $3.$
- Payment Disbursement tab select करने पर drop list screen प्रदर्शित होगी।  $\overline{4}$ .

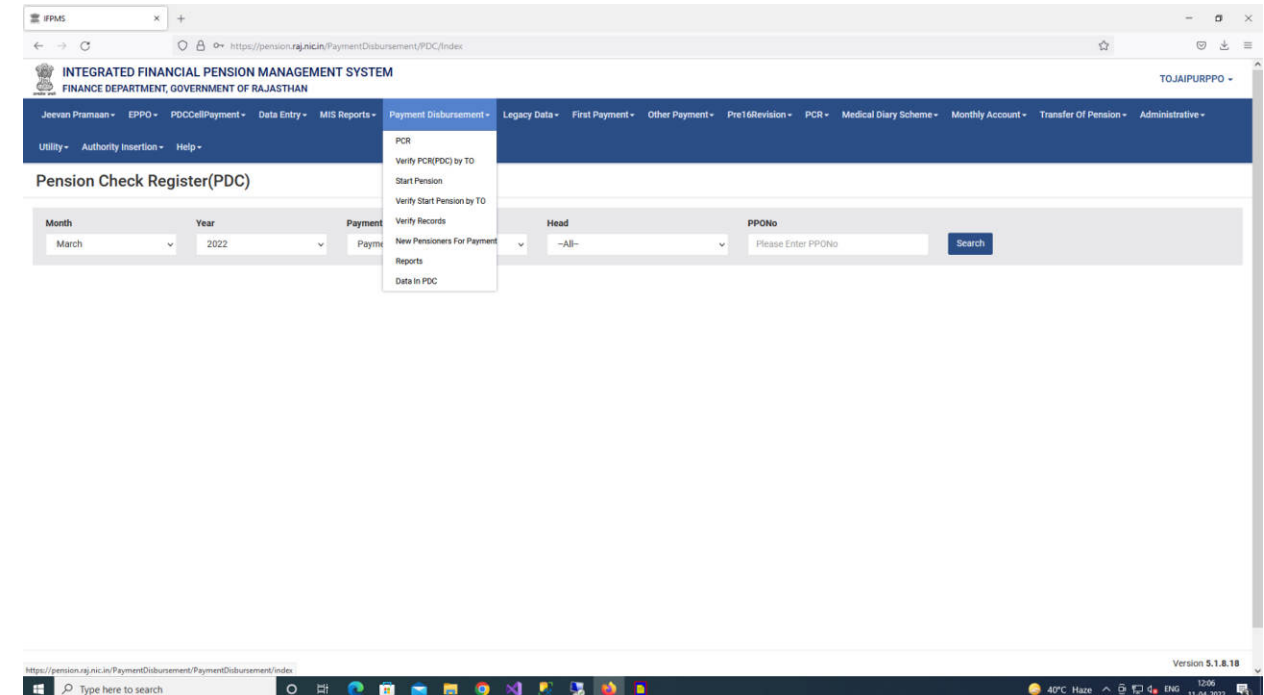

## **PCR(Pension Check Register**

- इसके अनर्तगत किसी भी महीने के payment के status की जानकारी प्राप्त की जा सकती है एवं arrear,recovery amount एवं tax amount को update किया जा सकता है।
- 1. PCR tab select करने पर निम्न screen प्रदर्शित होगी।

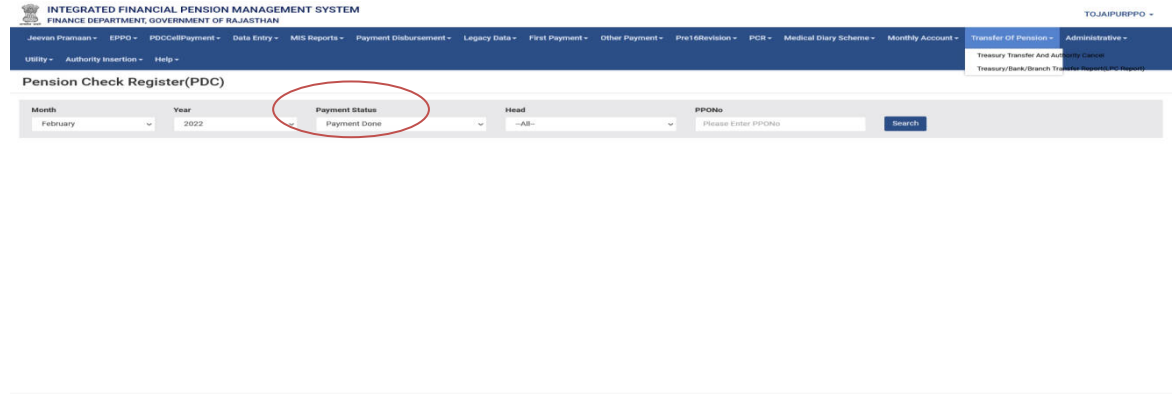

- Payment Status tab के अंतर्गत निम्नानुसार Payment done, rejected by RBI, Bill processed by RBI की list प्राप्त की जा सकती है।
- 2. Month, year, payment status व head को निम्नानुसार drop list से select करने के बाद Search button पर click करे।
- 3. Click करने के पश्चात निम्न screen प्रदर्शित होगी।

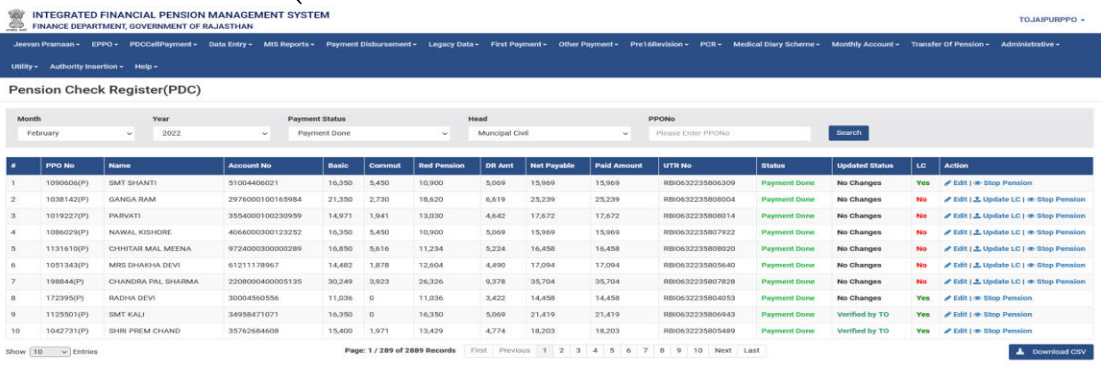

• Action tab द्वारा edit, stop pension एवं Life certificate(LC) को update किया जा सकता है।

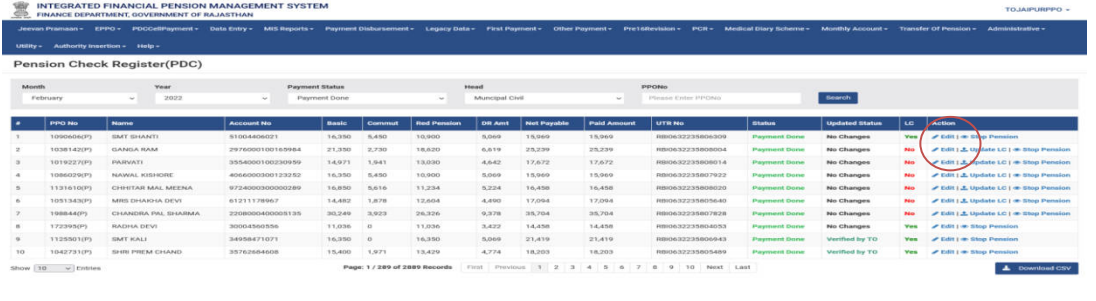

4. Edit Option select करने पर नीचे दी गयी screen प्रदर्शित होगी।

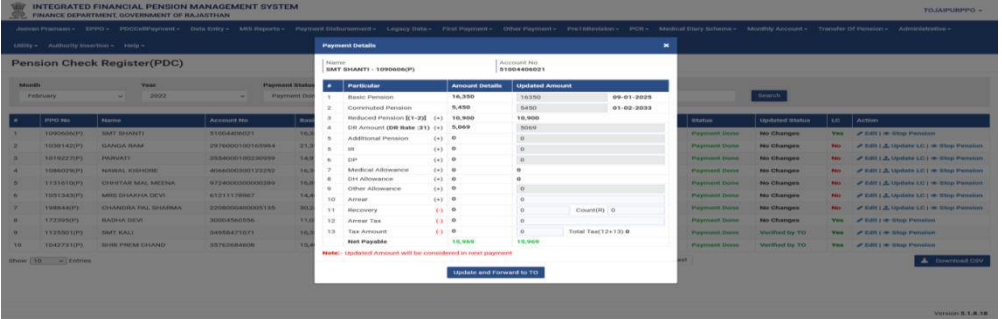

5. Recovery time पर Recovery Head & No. of installments के साथ installment का amount Fill करें। एवं Arrear time पर Arrear head fill करना होगा. (one time only) सभी details verify करने के पश्चात् Update and Forward to TO tab पर click करे।

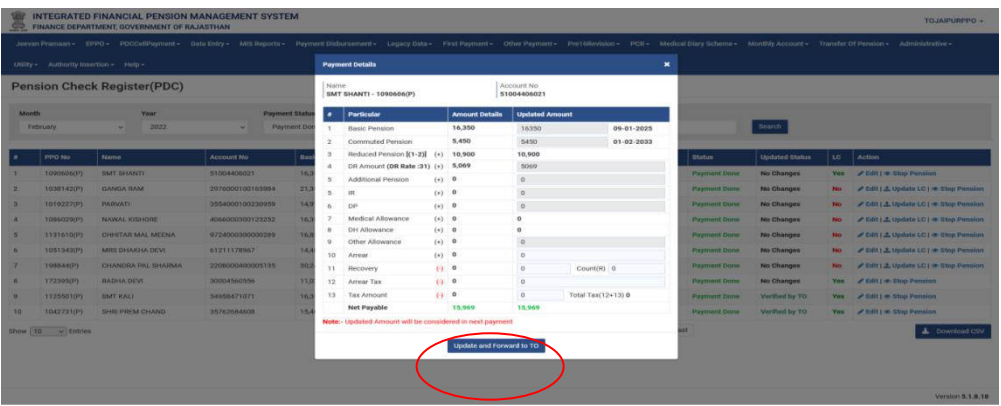

6. Life certificate update करने के लिए Update LC tab click करे।

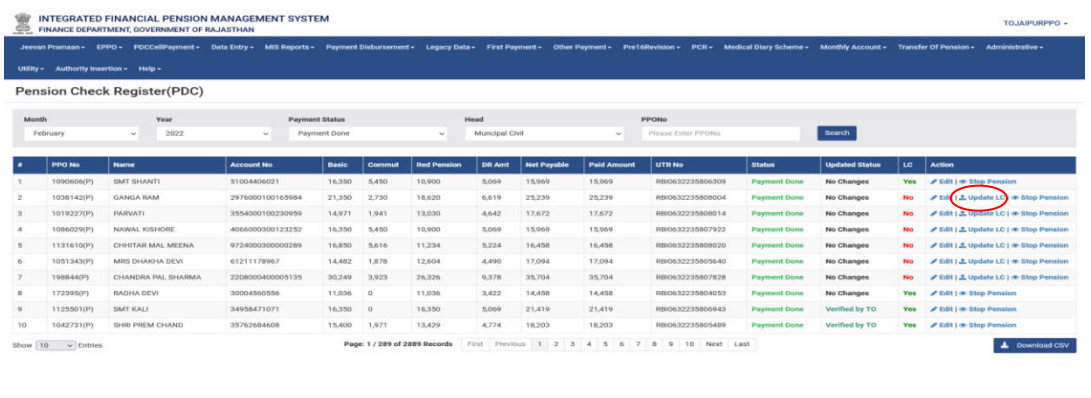

Version 5.1.6.18

7. Update Life Certificate Box display होगा।

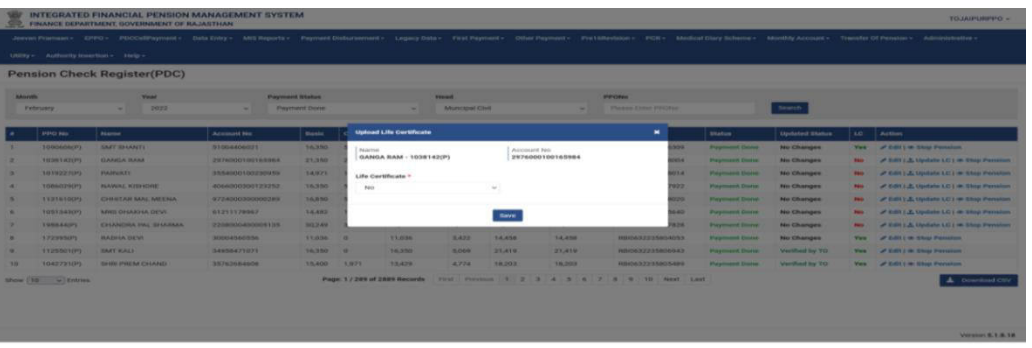

8. Life Certificate drop down menu में yes/no tab select करने के बाद Save button पर click करें।

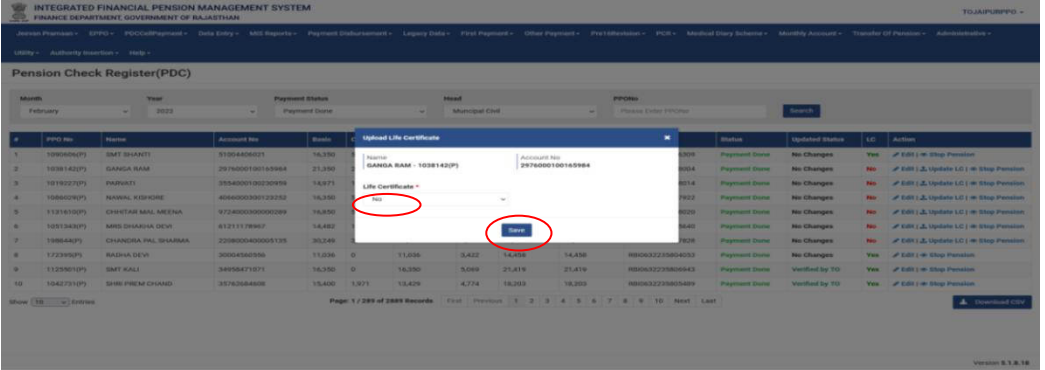

9. Pension stop करने के लिए Stop Pension tab click करे जिसके उपरान्त Stop Pension box display होगा।

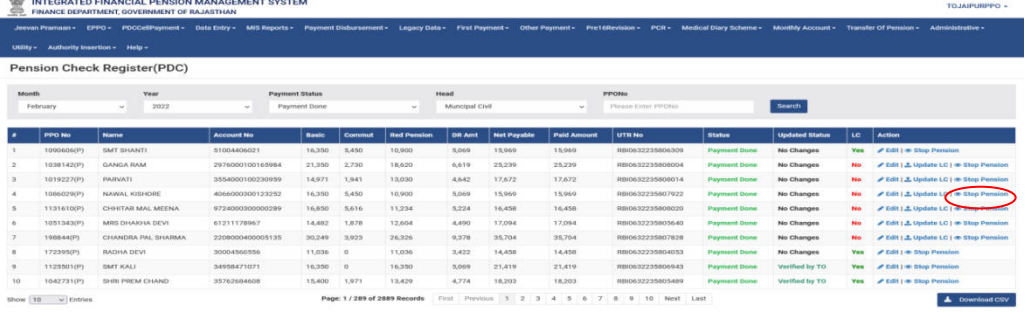

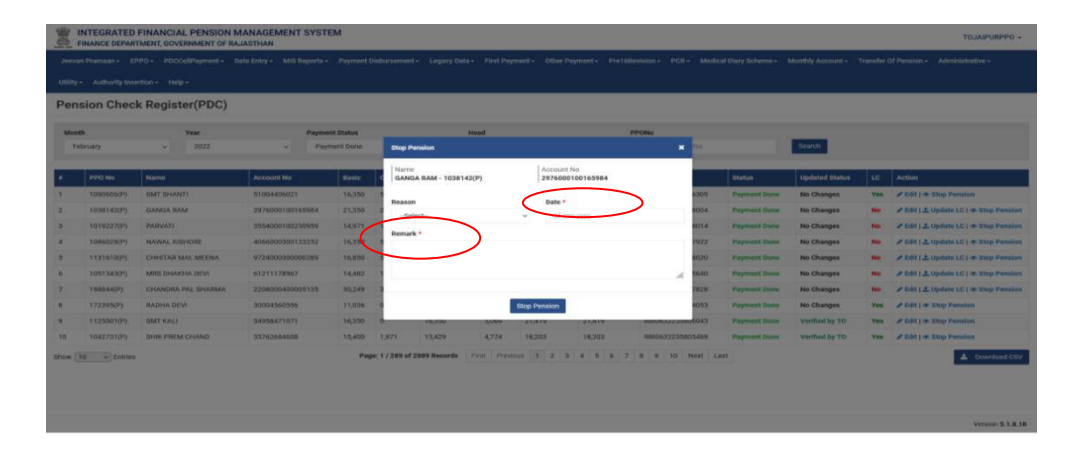

10. Date एवं Remarks field को fill करने के पश्चात् Stop Pension option पर click करे |

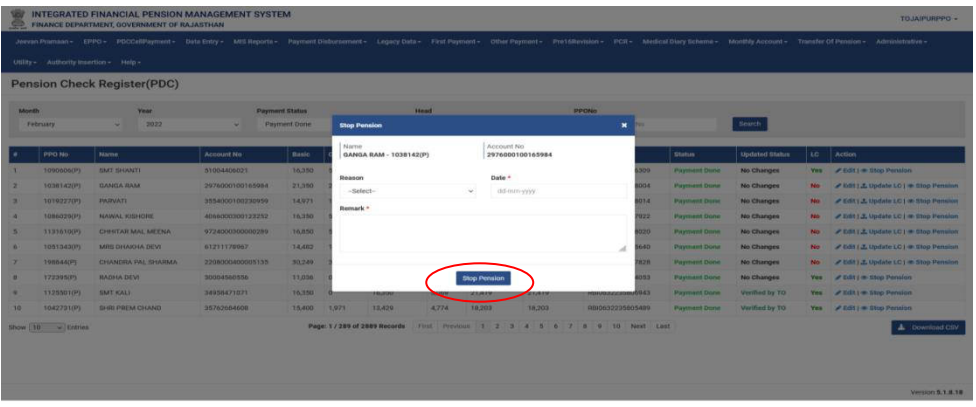

- 11. Stop Pension को Restart Button पर Click करके Pension फिर से शुरू की जा सकती है।
- 12. Forward करने के पश्चात् सभी case TO को show होंगे।

#### **Verify PCR(PDC) By TO**

- इसके अंतर्गत कितने cases प्रत्येक Head में pending है इसकी जानकारी प्राप्त की जा सकती है।
- 1. Verify PCR by TO tab पर click करने पर निचे दी गयी screen प्रदर्शित होगी।

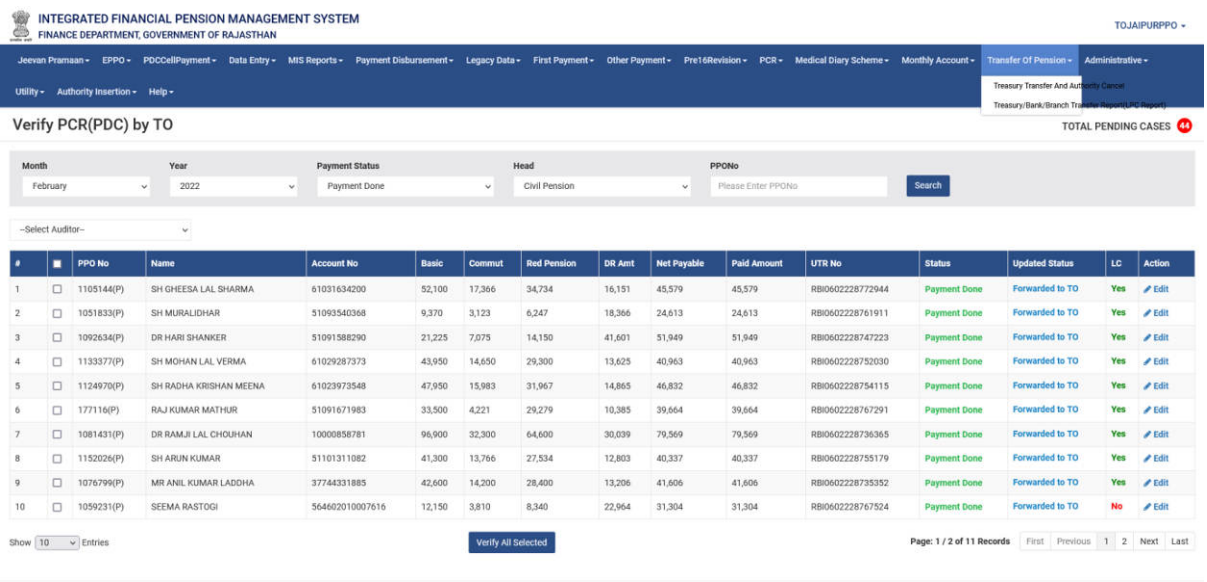

Version 5.1.8.18

2. Total pending cases option पर click करे।

| Jeevan Pramaan - EPPO - PDCCellPayment - Data Entry - MIS Reports - Payment Disbursement - Legacy Data - First Payment - Other Payment - Pre16Revision - PCR - Medical Diary Scheme - Monthly Account -<br>Authority Insertion - Help -<br>Utility - |                  |                       |                        |                                                   |              |                                   |                    |                          |                    |                    |                  |                         | Transfer Of Pension -<br>Administrative -<br>Treasury Transfer And Auto<br><b>Ify Cancer</b><br>Treasury/Bank/Branch Tra |           |                     |
|----------------------------------------------------------------------------------------------------|------------------|-----------------------|------------------------|---------------------------------------------------|--------------|-----------------------------------|--------------------|--------------------------|--------------------|--------------------|------------------|-------------------------|----------------------------------------------------------------------------------------------------|-----------|---------------------|
|                                                                                                    |                  | Verify PCR(PDC) by TO |                        |                                                   |              |                                   |                    |                          |                    |                    |                  |                         |                                                                                                    |           | TOTAL PENDING CASES |
| Month<br>February                                                                                                    |                  |                       | Year                   | <b>Payment Status</b><br>Payment Done<br>$\omega$ |              | Head<br>Civil Pension<br>$\omega$ |                    |                          | PPONo              |                    |                  |                         |                                                                                                    |           |                     |
|                                                                                                    |                  |                       | 2022<br>$\sim$         |                                                   |              |                                   |                    | Please Enter PPONo<br>v. |                    |                    | Search           |                         |                                                                                                    |           |                     |
|                                                                                                    | -Select Auditor- |                       | $\sim$                 |                                                   |              |                                   |                    |                          |                    |                    |                  |                         |                                                                                                    |           |                     |
|                                                                                                    |                  | PPO No                | <b>Name</b>            | <b>Account No</b>                                 | <b>Basic</b> | Commut                            | <b>Red Pension</b> | <b>DR Amt</b>            | <b>Net Payable</b> | <b>Paid Amount</b> | UTR No.          | <b>Status</b>           | <b>Updated Status</b>                                                                                                    | <b>LC</b> | <b>Action</b>       |
|                                                                                                    | □                | 1105144(P)            | SH GHEESA LAL SHARMA   | 61031634200                                       | 52,100       | 17,366                            | 34,734             | 16,151                   | 45,579             | 45,579             | RBI0602228772944 | <b>Payment Done</b>     | <b>Forwarded to TO</b>                                                                                                   |           | Yes #Edit           |
|                                                                                                    | O                | 1051833(P)            | SH MURALIDHAR          | 51093540368                                       | 9,370        | 3,123                             | 6,247              | 18,366                   | 24,613             | 24,613             | RBI0602228761911 | <b>Payment Done</b>     | Forwarded to TO                                                                                                    | Yes       | $P$ Edit            |
|                                                                                                    | $\Box$           | 1092634(P)            | DR HARI SHANKER        | 51091588290                                       | 21,225       | 7,075                             | 14,150             | 41,601                   | 51,949             | 51,949             | RBI0602228747223 | <b>Payment Done</b>     | Forwarded to TO                                                                                                    | Yes       | $P$ Edit            |
|                                                                                                    | $\Box$           | 1133377(P)            | SH MOHAN LAL VERMA     | 61029287373                                       | 43,950       | 14,650                            | 29,300             | 13,625                   | 40,963             | 40,963             | RBI0602228752030 | <b>Payment Done</b>     | <b>Forwarded to TO</b>                                                                                                   | Yes       | $P$ Edit            |
|                                                                                                    | $\Box$           | 1124970(P)            | SH RADHA KRISHAN MEENA | 61023973548                                       | 47,950       | 15,983                            | 31,967             | 14,865                   | 46,832             | 46,832             | RBI0602228754115 | <b>Payment Done</b>     | <b>Forwarded to TO</b>                                                                                                   | Yes       | $P$ Edit            |
|                                                                                                    | $\Box$           | 177116(P)             | RAJ KUMAR MATHUR       | 51091671983                                       | 33,500       | 4,221                             | 29,279             | 10,385                   | 39,664             | 39,664             | RBI0602228767291 | <b>Payment Done</b>     | <b>Forwarded to TO</b>                                                                                                   | Yes       | $P$ Edit            |
|                                                                                                    | o                | 1081431(P)            | DR RAMJI LAL CHOUHAN   | 10000858781                                       | 96,900       | 32,300                            | 64,600             | 30,039                   | 79,569             | 79,569             | RBI0602228736365 | <b>Payment Done</b>     | <b>Forwarded to TO</b>                                                                                                   |           | Yes / Edit          |
|                                                                                                    | $\Box$           | 1152026(P)            | SH ARUN KUMAR          | 51101311082                                       | 41,300       | 13,766                            | 27,534             | 12,803                   | 40,337             | 40.337             | RBI0602228755179 | <b>Payment Done</b>     | Forwarded to TO                                                                                                    |           | Yes <i>/ Edit</i>   |
|                                                                                                    | O.               | 1076799(P)            | MR ANIL KUMAR LADDHA   | 37744331885                                       | 42,600       | 14,200                            | 28,400             | 13,206                   | 41,606             | 41,606             | RBI0602228735352 | <b>Payment Done</b>     | Forwarded to TO                                                                                                    |           | Yes / Edit          |
|                                                                                                    | $\Box$           | 1059231(P)            | <b>SEEMA RASTOGI</b>   | 554602010007616                                   | 12,150       | 3,810                             | 8,340              | 22,964                   | 31,304             | 31,304             | RBI0602228767524 | <b>Payment Done</b>     | <b>Forwarded to TO</b>                                                                                                   | No.       | $P$ Edit            |
| Show 10                                                                                                    |                  | $\vee$ Entries        |                        |                                                   |              | Verify All Selected               |                    |                          |                    |                    |                  | Page: 1/2 of 11 Records | First Previous 1 2 Next Last                                                                                             |           |                     |

3. Pending Cases for verification box display होगा।

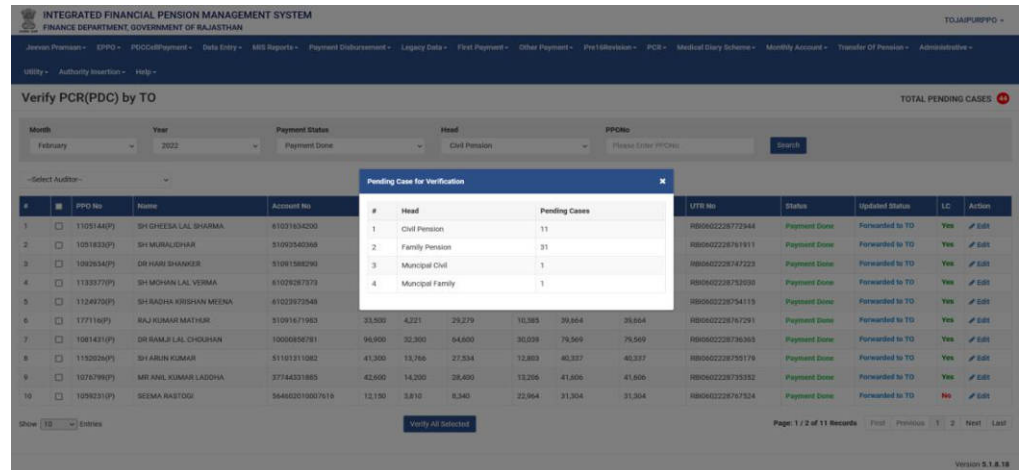

4. Edit option में जाकर details verify करने के पश्चात् Save Changes पर click करे।

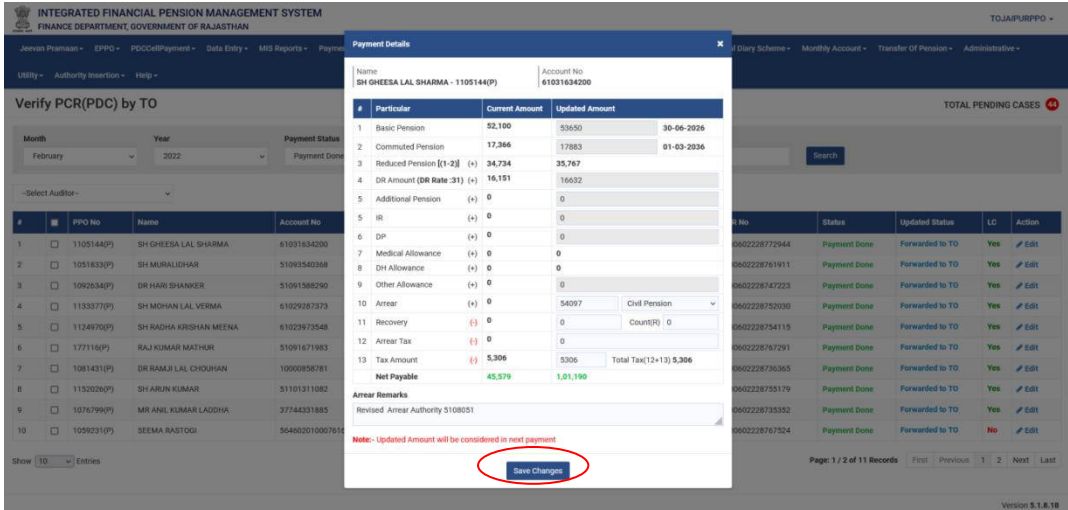

5. Check box select करने के बाद Verify All Selected tab पर click करे।

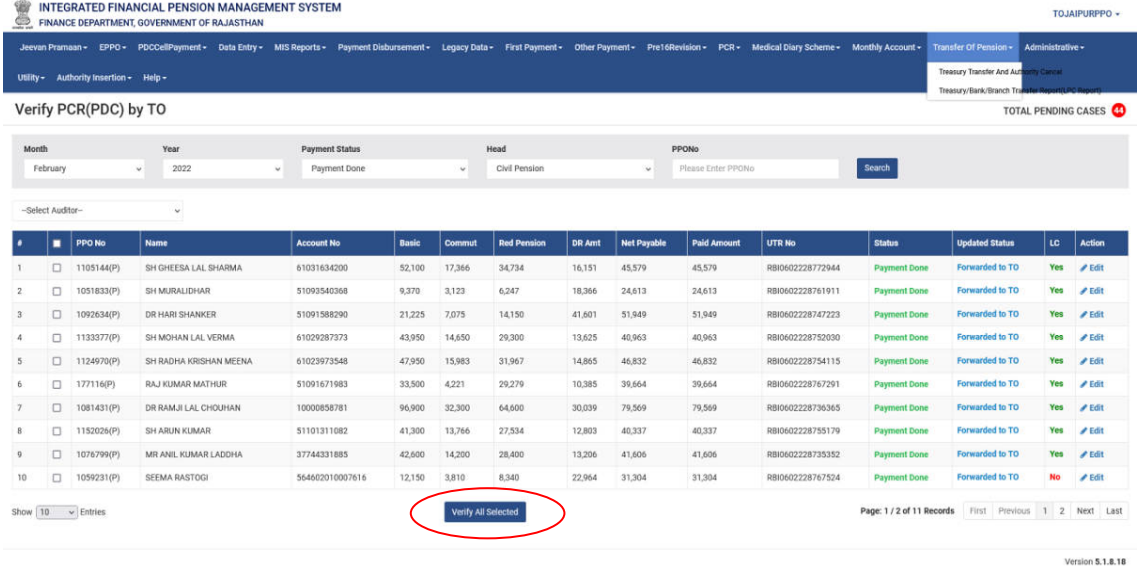

 $6.$  उसके पश्चात् नीचे दी गयी message screen display होगी।

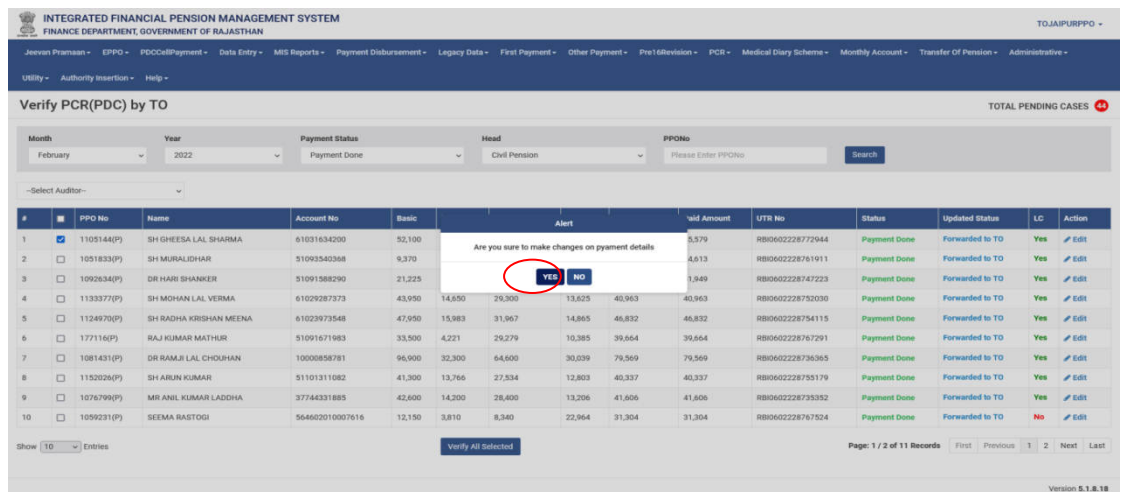

7. Yes option पर click करने के बाद सभी changes final amount में update हो जायेंगे।

## **Start Pension**

- यदि December 2021 से पूर्व माह की pension प्राप्त नहीं हुई है–
- 1. Start Pension option click करने पर निम्त screen प्रदर्शित होगी।

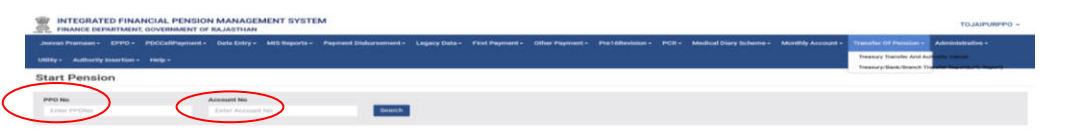

2. PPO no. व Account no. field को भरने के उपरान्त search button पर click करे।

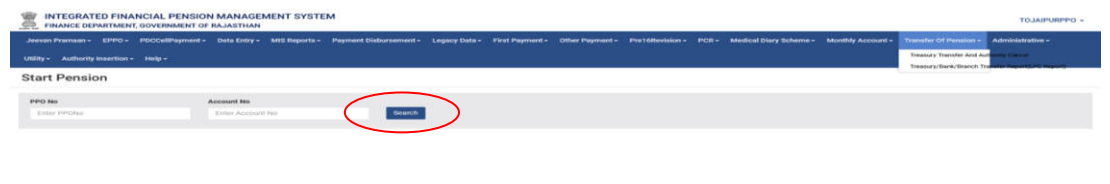

3. उसके पश्चात् निम्न screen प्रदर्शित होगी।

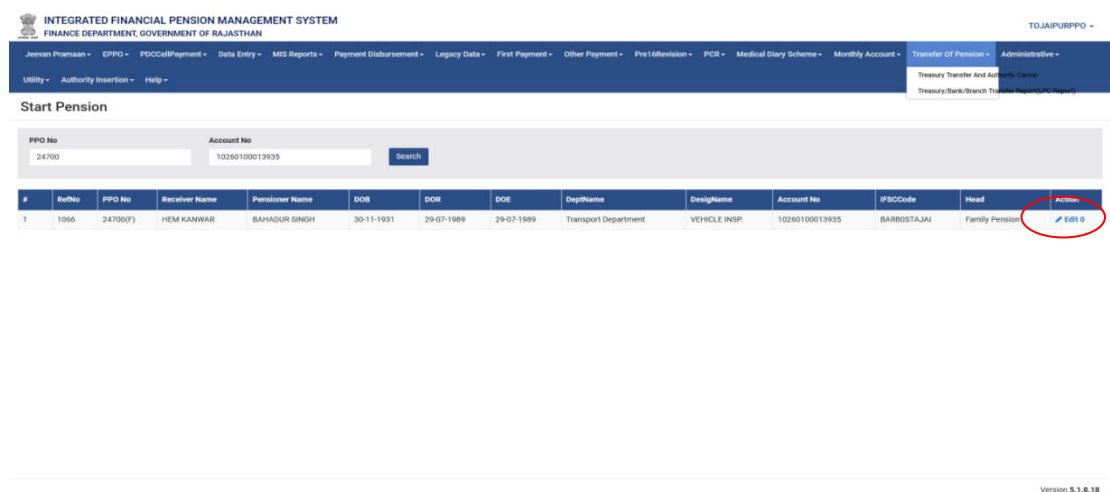

4. Edit option पर click करने के बाद Payment details की screen display होगी।

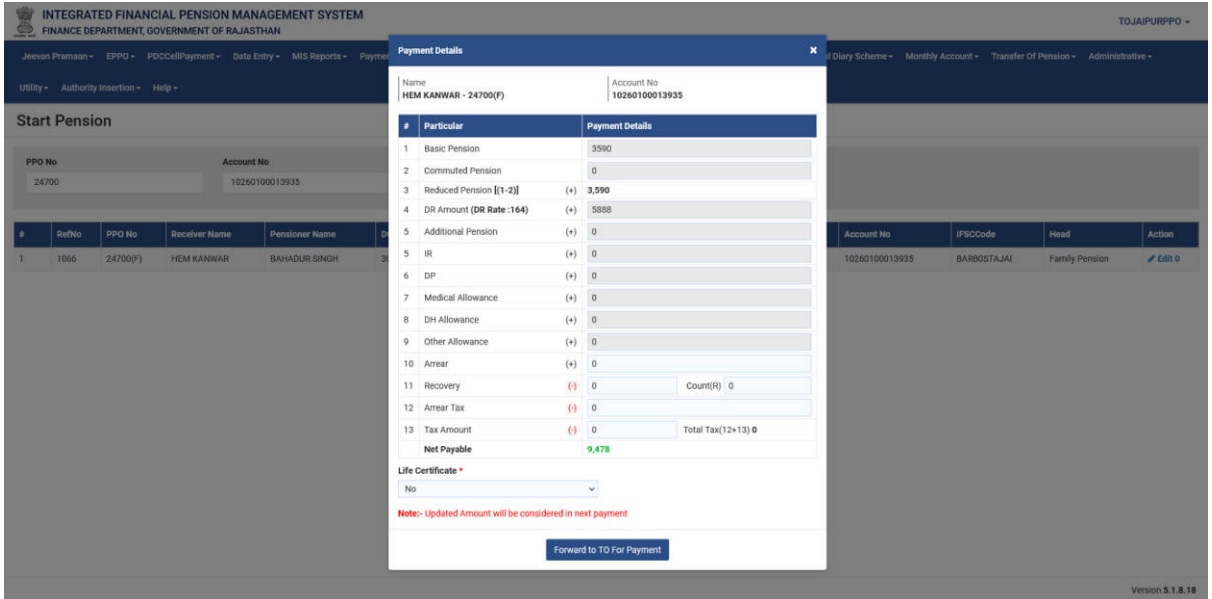

5. Details verify करने के पश्चात् Forward to TO For Payment tab पर click करे।

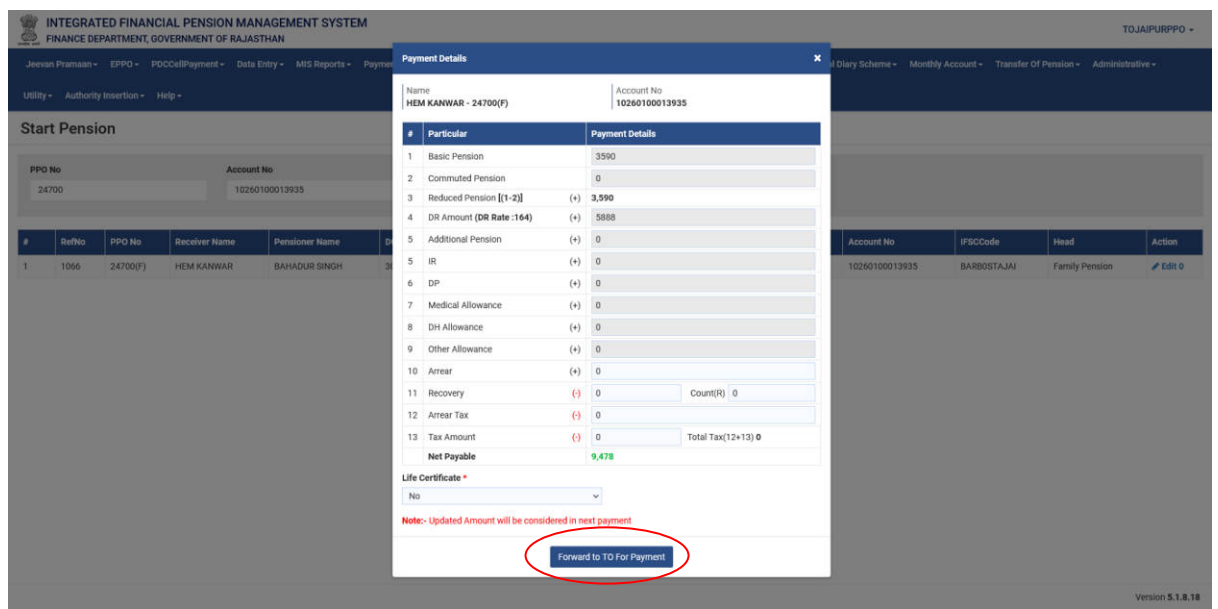

- **Verify Start Pension(By TO)**
- जिन pensioners की December 2021 से पूर्व माह की pension प्राप्त नहीं हुई है wardh forwarded list यहाँ प्रदर्शित होगी जिसे TO द्वारा verify किया जायेगा।
- 1. Verify start Pension by To tab पर click करे।
- 2. नीचे दी गई screen प्रदर्शित होगी।

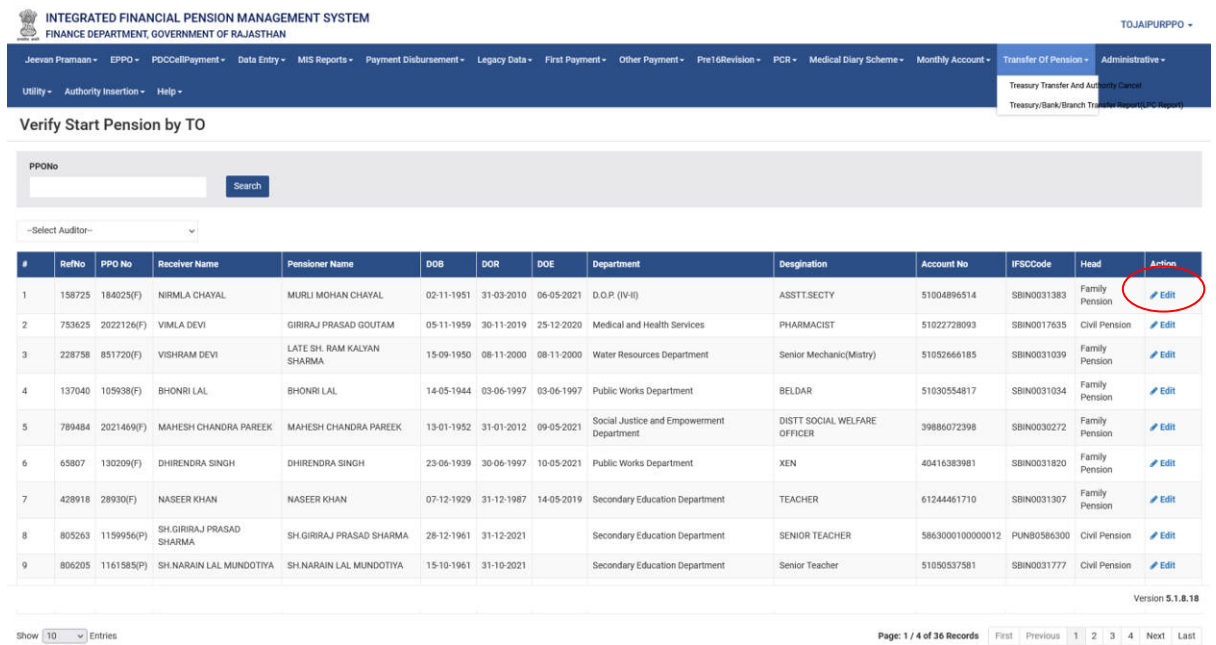

3. Edit option पर click करे जिसके बाद नीचे दी गयी Payment details की screen display होगी।

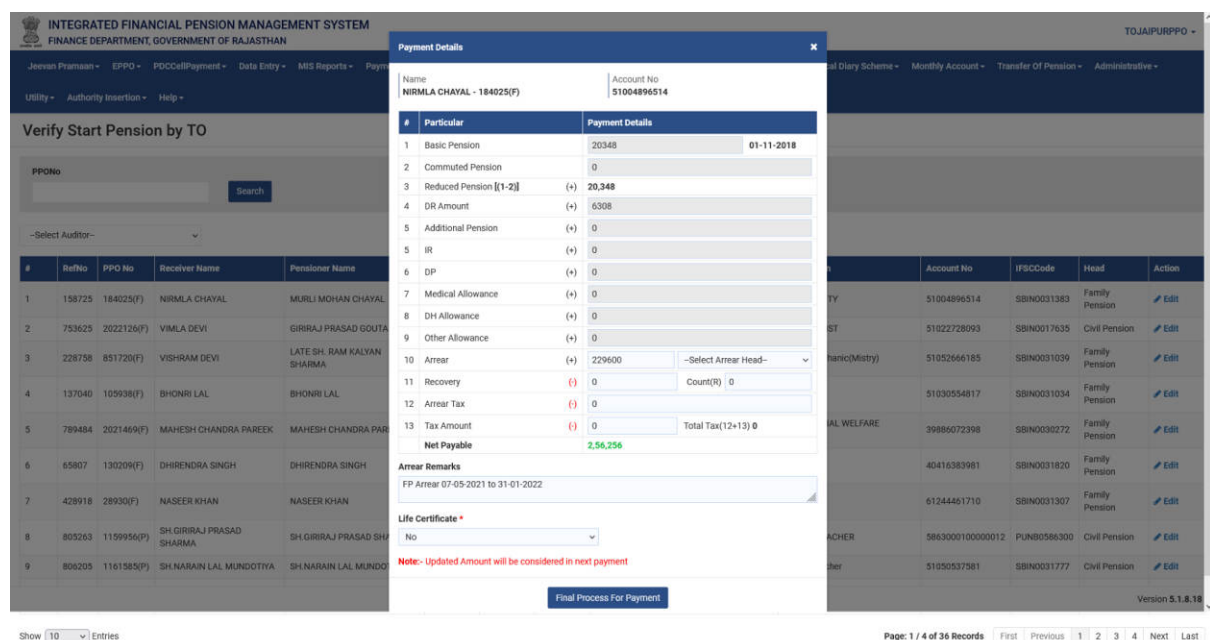

4. Details को verify करने के पश्चात् Final Process For Payment tab पर click करे।

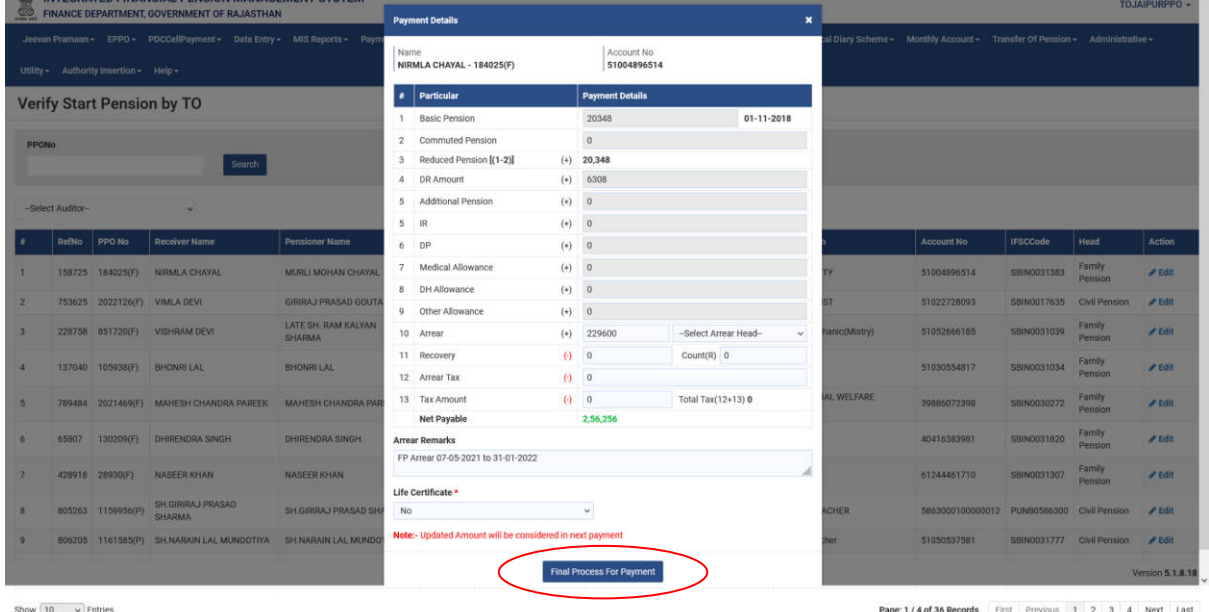

## **Verify Records**

- इसके अंतर्गत जिस भी record का Treasury data एवं Bank data में mismatch होगा उनकी list प्रदर्शित होगी।
- 1. Verify Records tab click करने पर निम्न screen प्रदर्शित होगी।

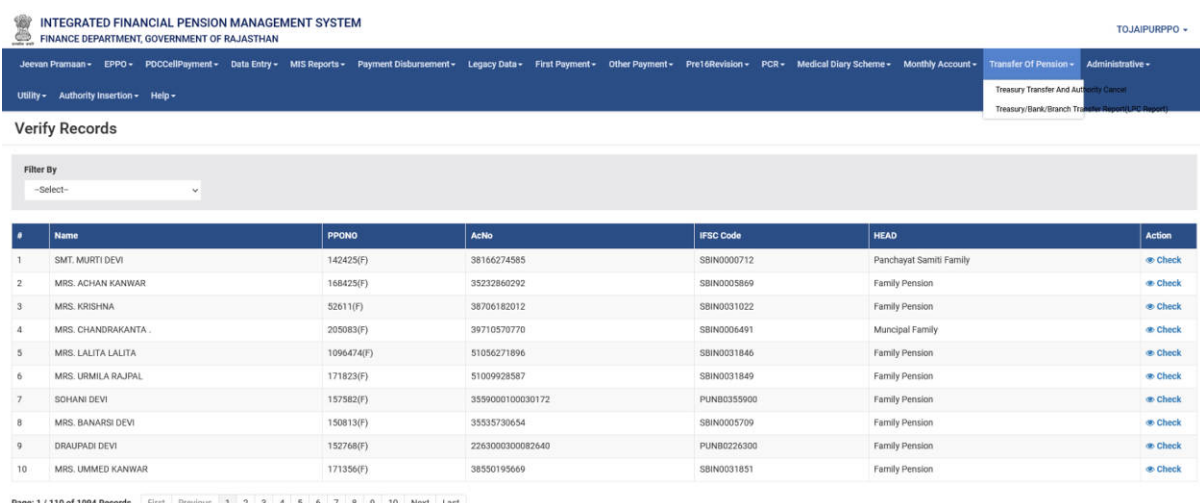

ge: 1 / 110 of 1094 Records First Previous 1 2 3 4 5 6 7 8 9 10 Next Las

**Version 5.1.8.18** 

# 2. Record को verify करने के लिए check option पर click करे।

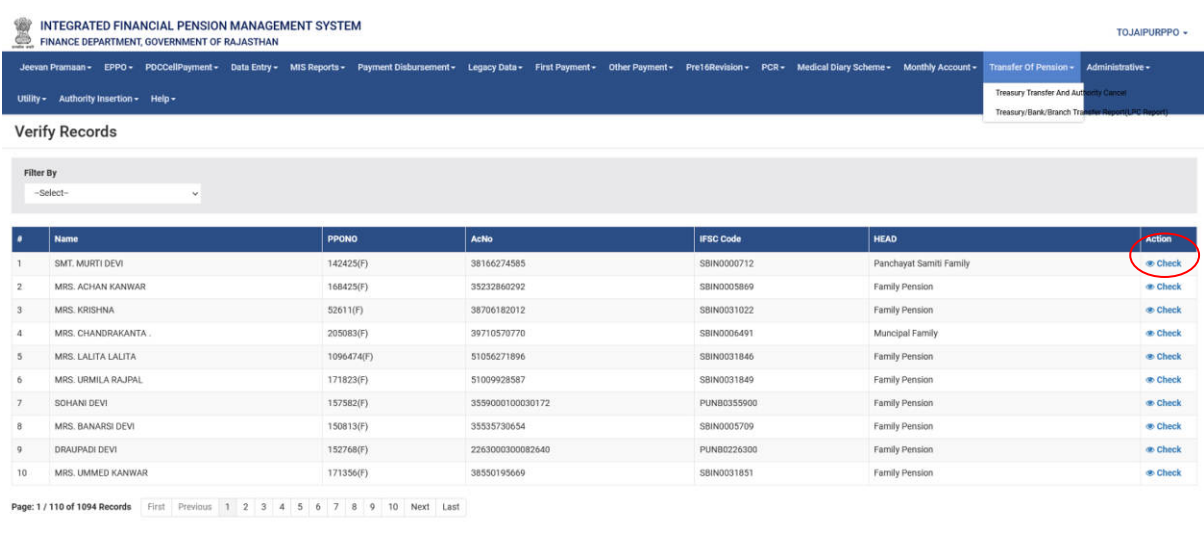

Version 5.1.8.18

3. Check option click करने पर Verify Records की screen display होगी जिससे treasury एवं bank के mismatch data को verify किया जा सकता है।

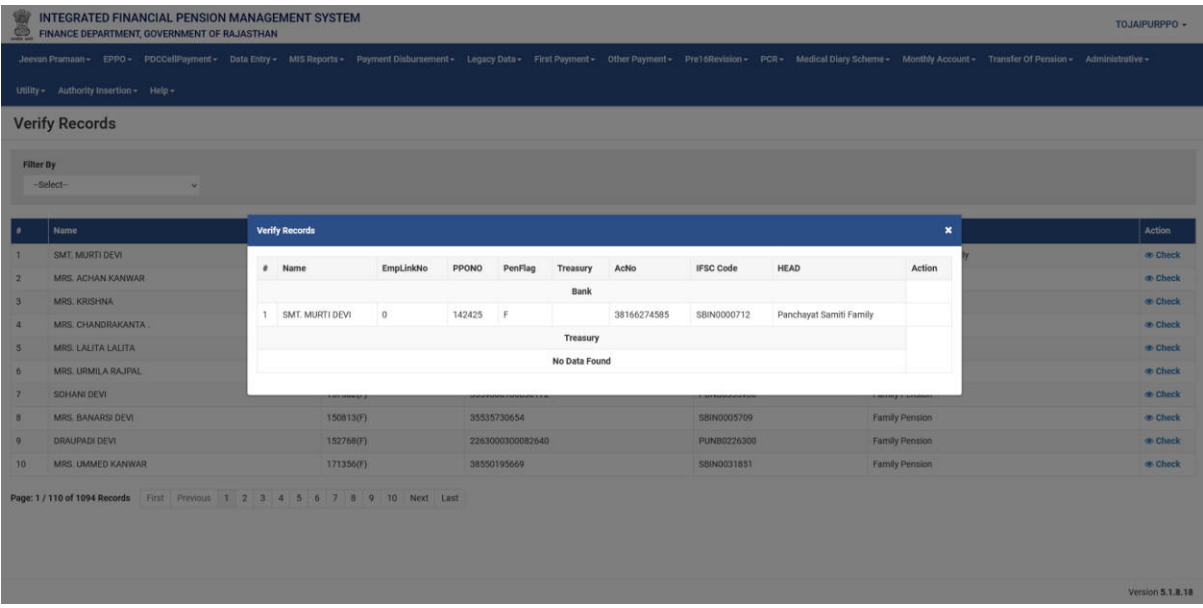

## **New Pensioner Payment**

- इसके अंतर्गत जिन pensioners को first month pension payment नहीं हुआ है उनकी सूची प्राप्त की जा सकती है।
- 1. New pensioner Added for Payment tab पर click करे।
- 2. New pensioner Added for Payment tab के अंतर्गत निम्न screen प्रदर्शित होगी।

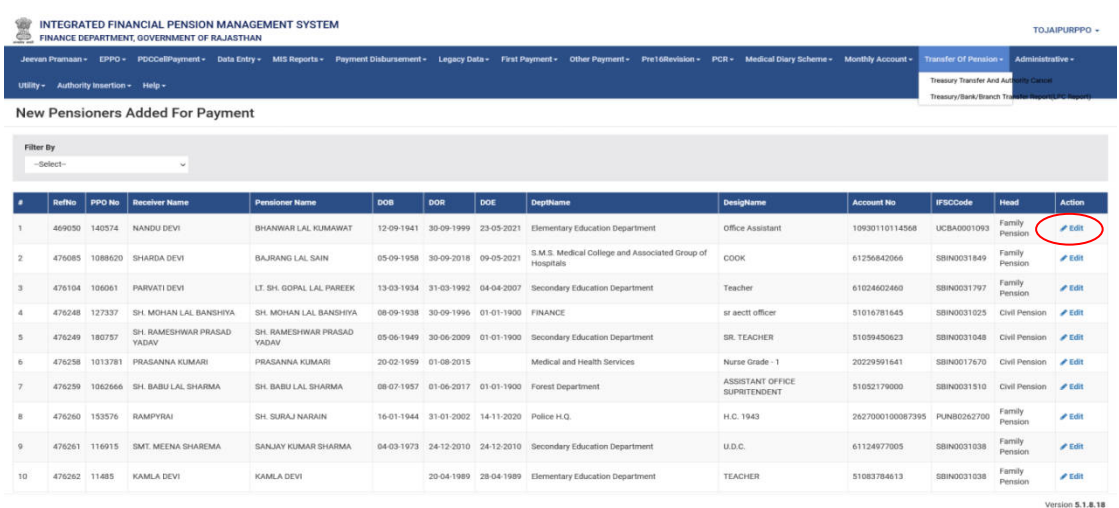

3. Edit option click करने पर Payment Details screen display होगी।

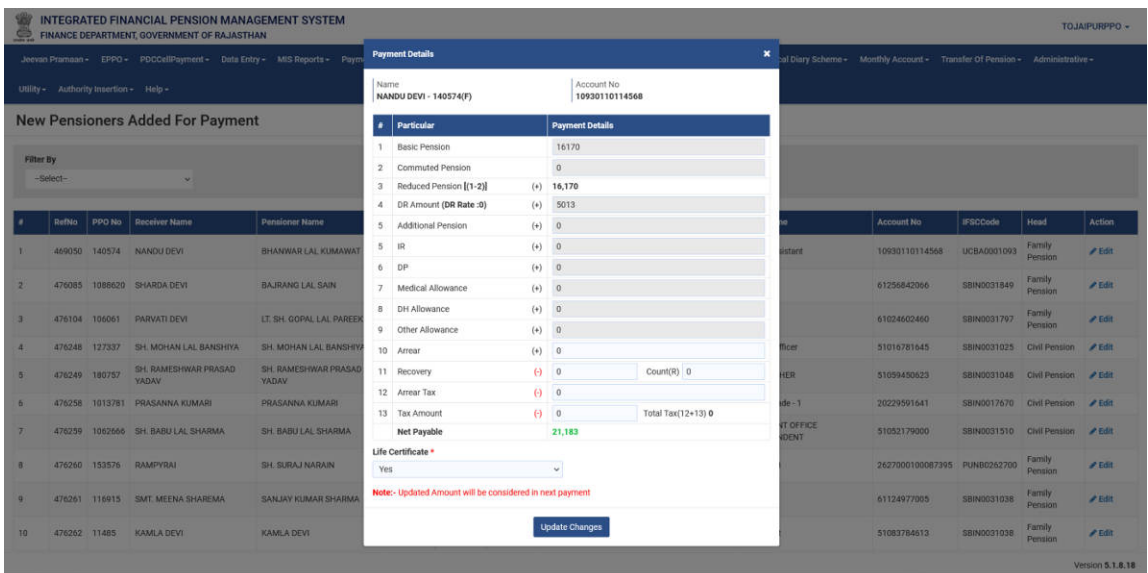

4. Payment details verify करने के बाद Update Changes option पर click करे।

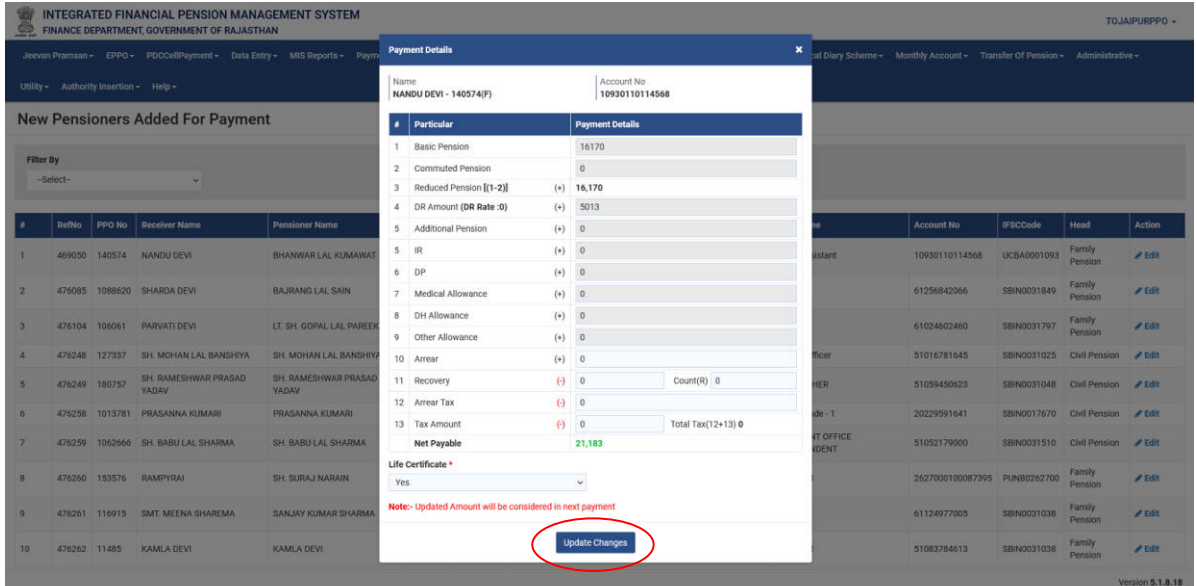

## **Reports**

- Reports tab के अंतर्गत विभन्न विकल्पों की सूची प्राप्त की जा सकती है।
	- 1. Reports tab पर click करे।
	- 2. Click करने के पश्चात् निम्न screen प्रकाशित होगी।

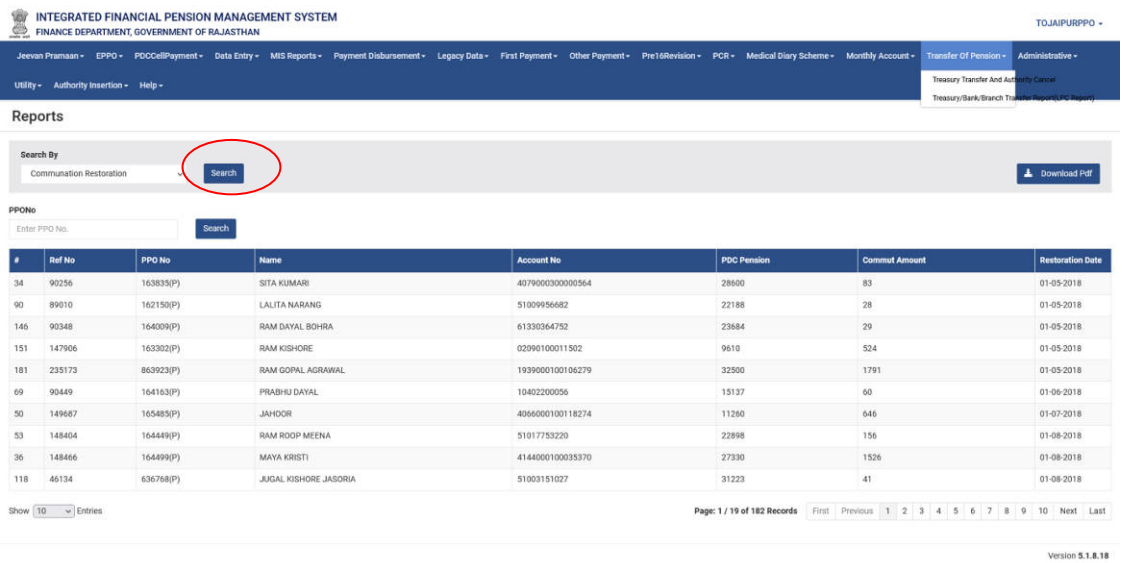

- 3. Search option में निम्न विकल्पों के आधार पर विभन्न सूची प्राप्त की जा सकती है।
	- $\checkmark$  Enhance Pension
	- $\checkmark$  Additional Pension Mismatch
	- $\checkmark$  Pension Payment above 10 lakhs
	- $\checkmark$  Commutation Restoration

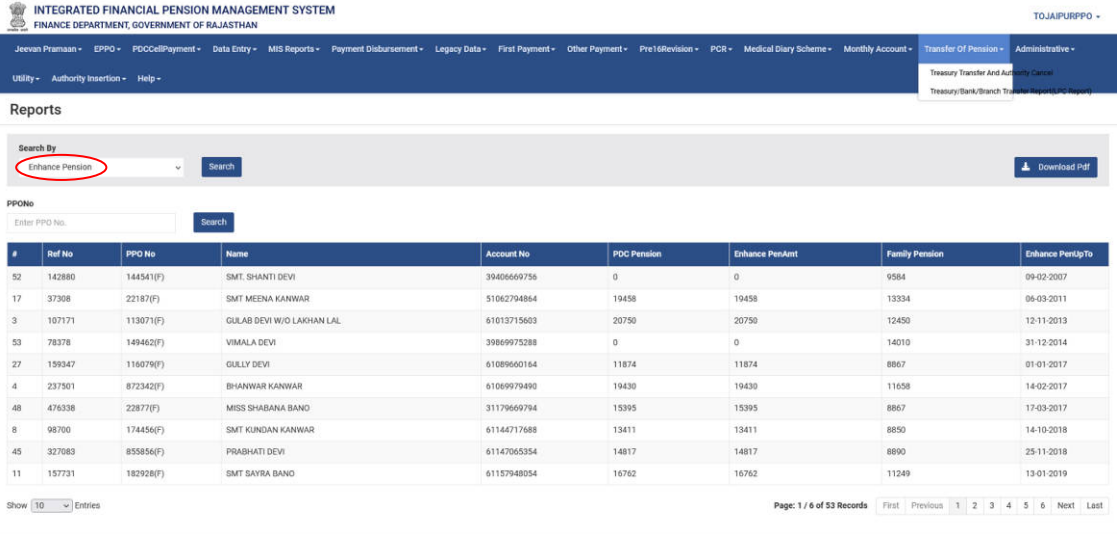

**Version 5.1.8.18** 

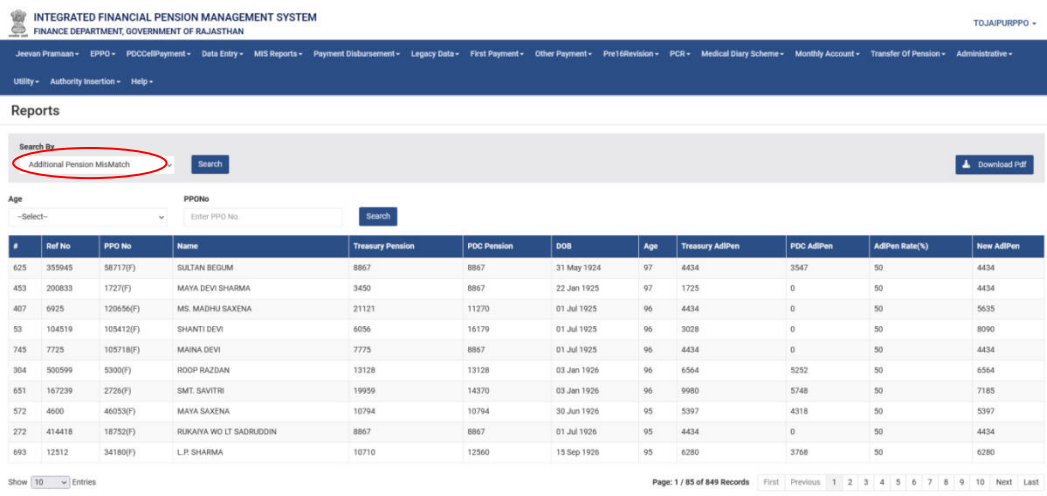

Version 5.1.8.18

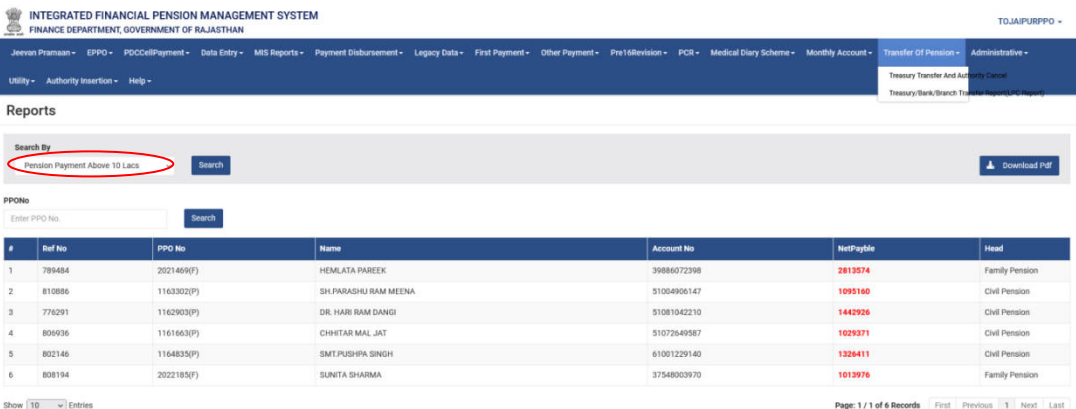

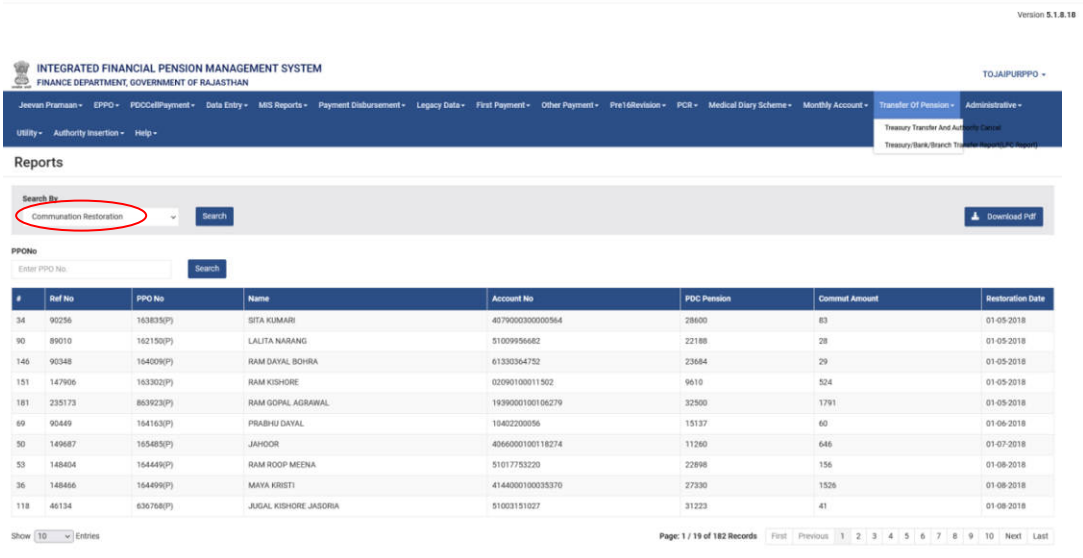

Version 5.1.8.18

### **Data In PDC**

- $\overline{\phantom{a}}$  इसके अंतर्गत PDC को forward किये गए data की सूची प्राप्त की जा सकती है।
	- 1. Data in PDC tab पर click करे।
	- 2. Click करने के उपरान्त निम्न screen प्रदर्शित होगी।

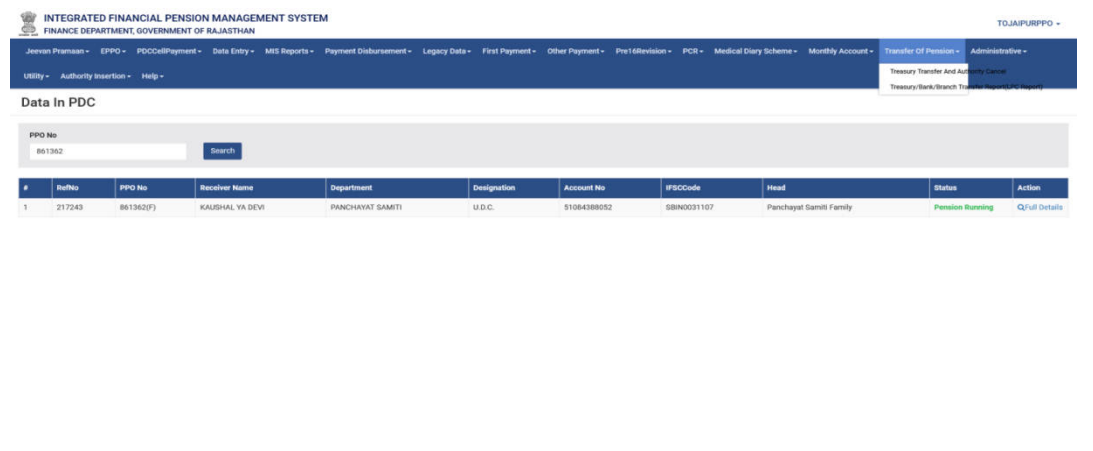

3. Pensioner के payment status की जानकारी हेतु PPO number field में PPO number डालकर search button पर click करे।

 $0.51838$ 

 $5005383$ 

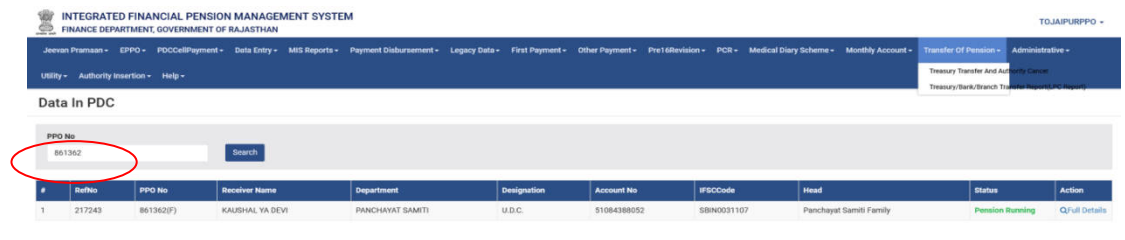

4. Action tab में Full details option पर click करे।

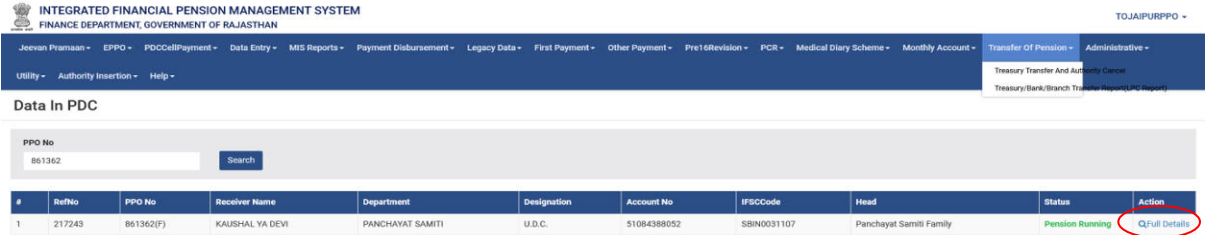

sion 5.1.8.18

**Version 5.1.8.18** 

5. उसके पश्चात् नीचे दर्शायी गयी payment की monthwise details प्राप्त की जा सकती है।

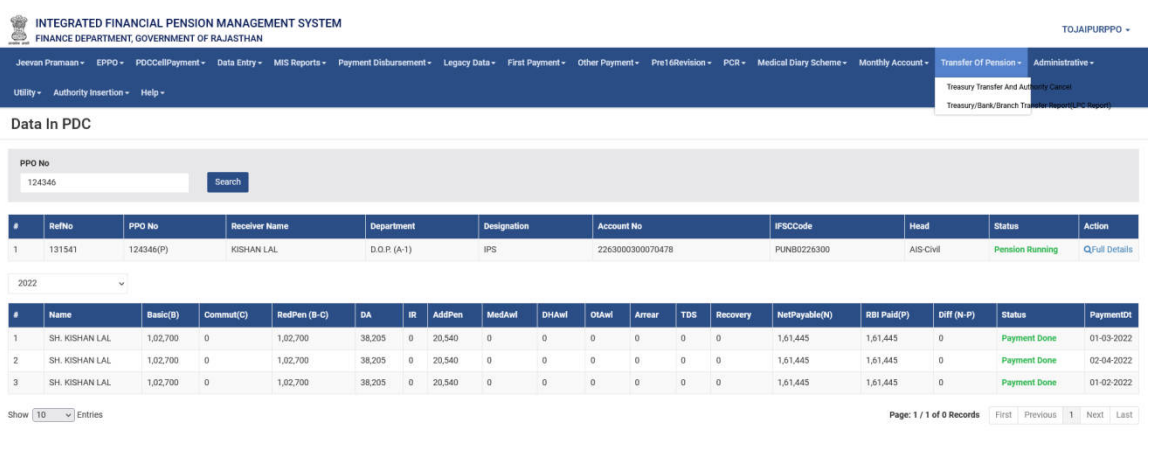

#### **Important Notes**-

Legacy update to be done for –

- 1- Pension to family conversion (Date of Death)
- 2- Bank Detail update ( A/c no., IFSC , Branch etc.)
- 3- Receiver name change.
- 4- Pension amount.
- 5- Head change/update.
- 6- Commutation update.
- 7- Enhance pension update.
- 8- PAN/Aadhar No. update.